## **Konfiguration pfSense FireWall VPN zu Watchguard**

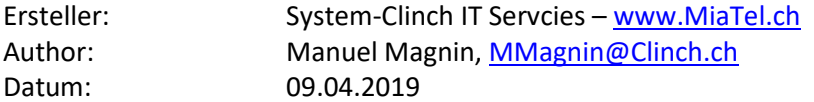

Konfigurationsbeispiel VPN Verbindung pfSense (OS:2.4.4) zu Watchguard (OS:12.2). pfSense WAN: 11.22.33.44 LAN: 192.168.183.1/24 Watchguard WAN: 55.66.77.88 LAN: 192.168.10.1/24 Gemeinsam: WAN: Phase1 LAN: Phase2 Main, IKEV1, NAT-Traversal, DPD, AES256, SHA256 DH14,IP-WAN ESP, AES256,SHA256,DH14, IP-LAN

Ein Beilspiel wie es am Schluss ausschauen könnte (Bitte die Farben gem. Legende oben beachten)

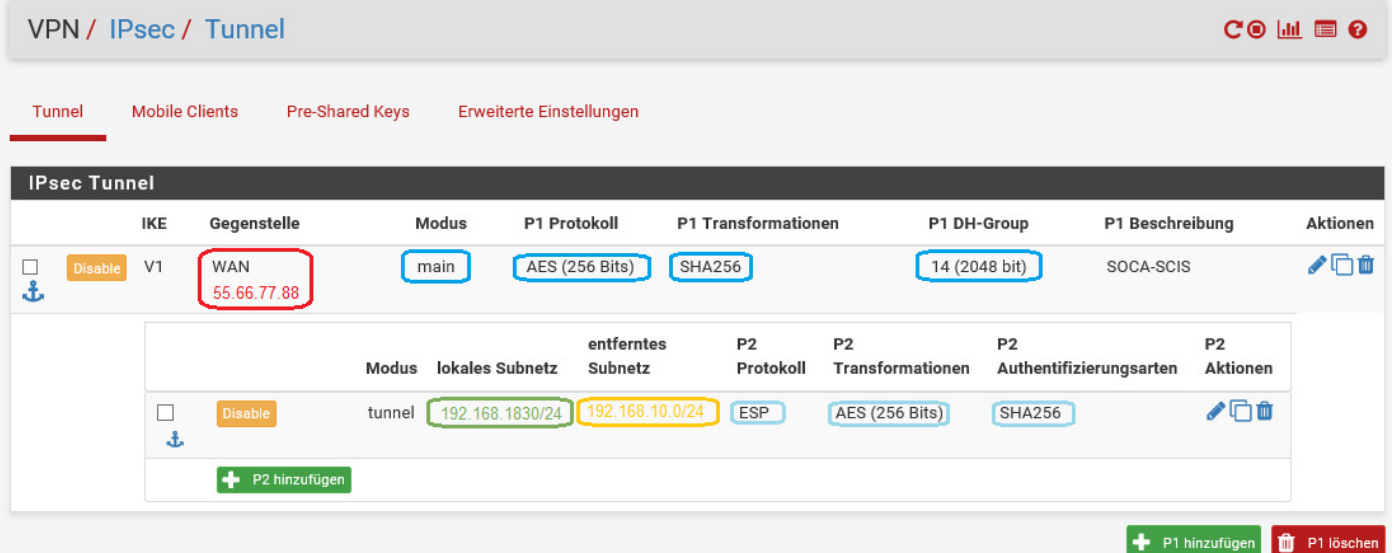

## pfSense Phase1 Konfuguration:

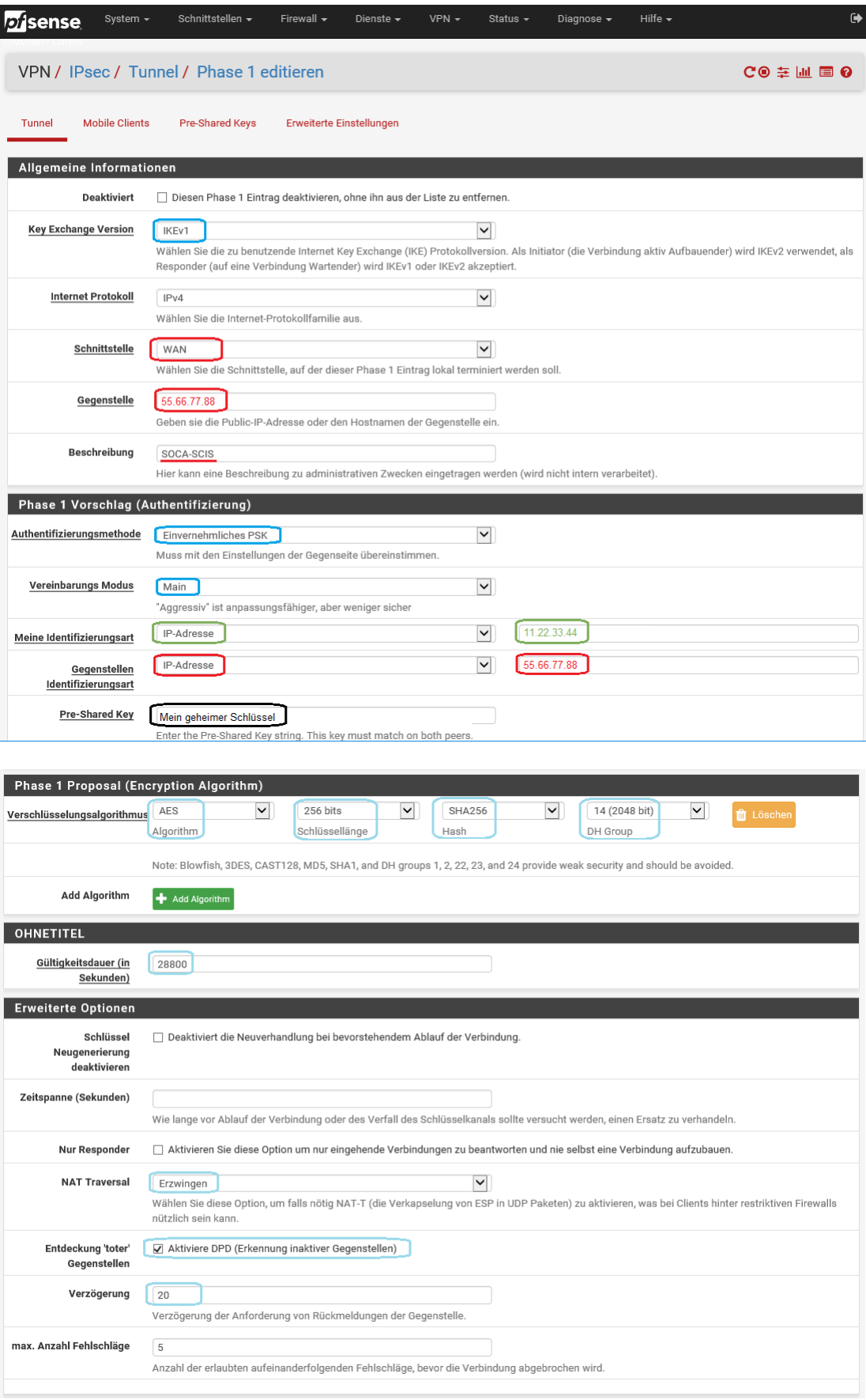

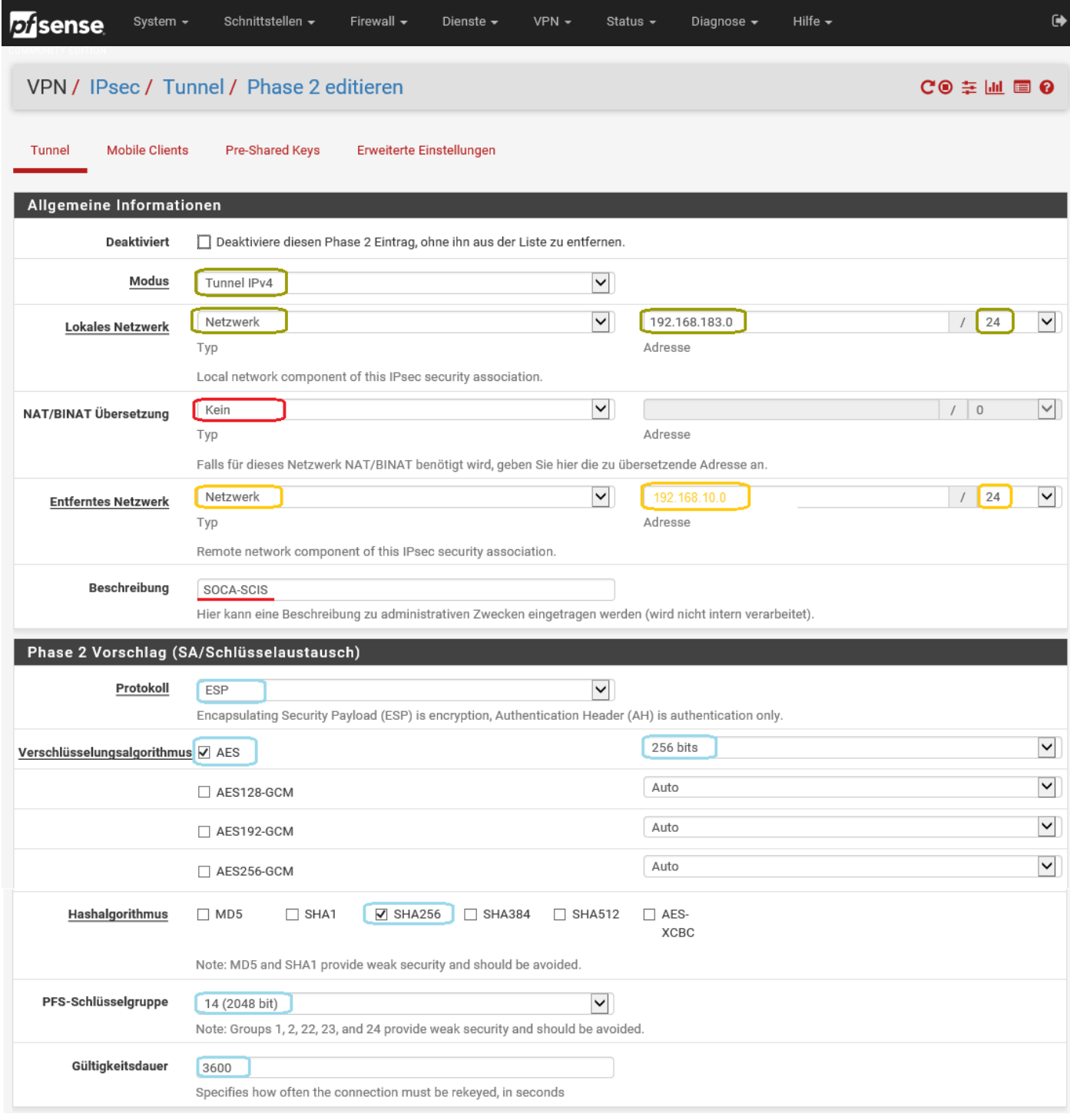

Die pfSense benötigt zum Schluss noch eine Firewall Regel damit der VPN Zugriff auf das Netzwerk funktioniert. Hier im Beispiel ein Zugriff auf das ganze Netzwerk. Der VPN Zugang sollte aus Sicherheitsgründen nur auf die benötigten IPs Zugriff haben!

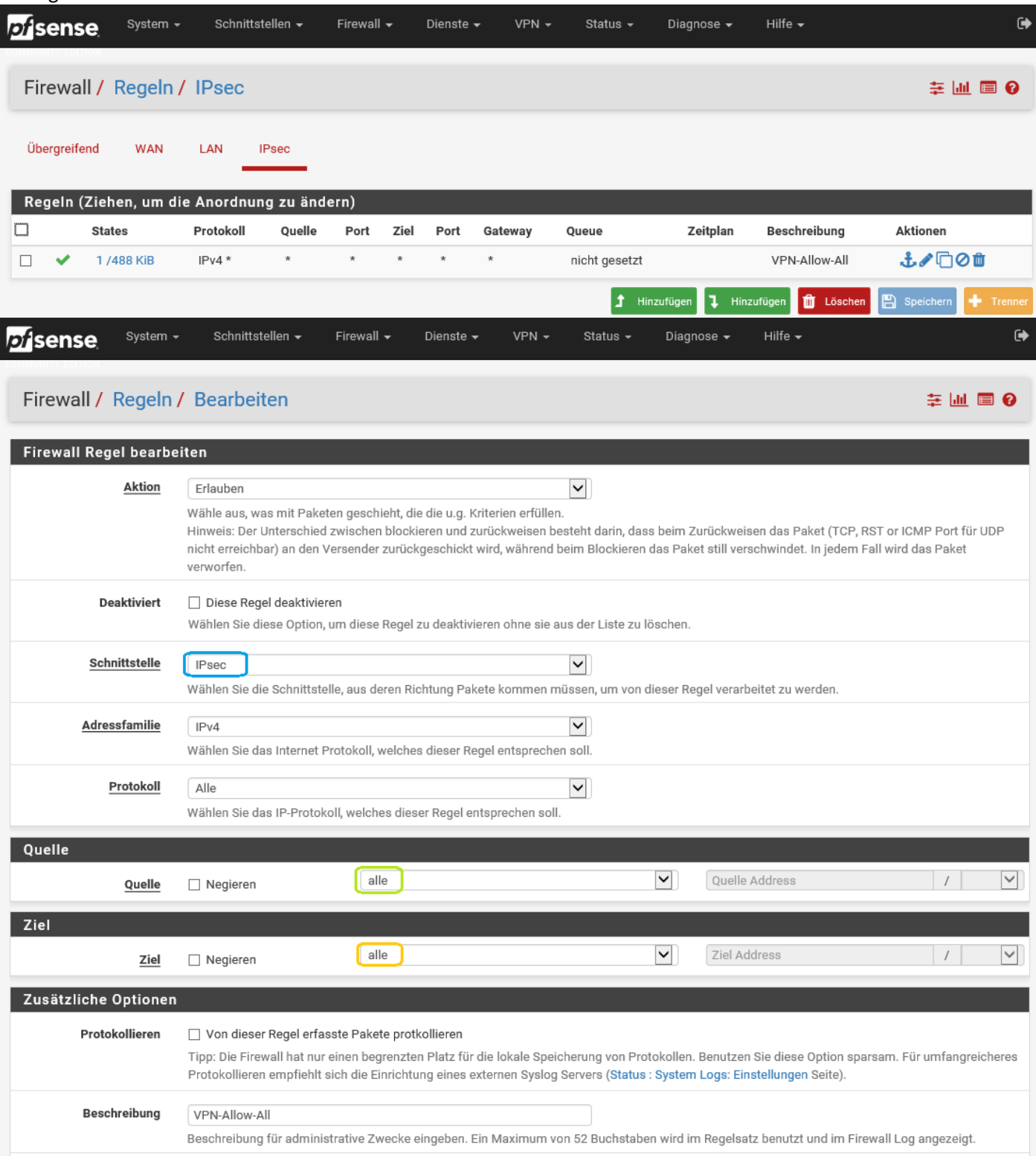

## Die Konfiguration der Watchguard:

## SYSTEM-MANAGER -> VPN -> Branch Office Gateways (Phase-I)

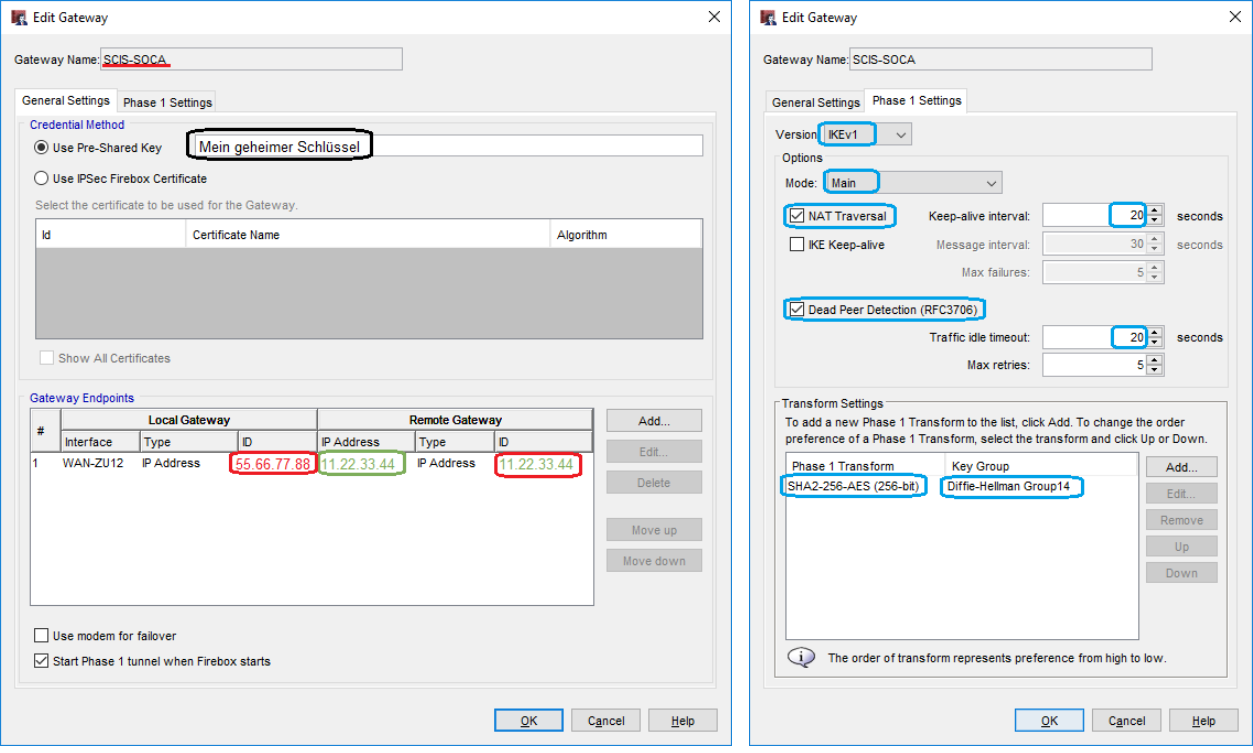

SYSTEM-MANAGER -> VPN -> Branch Office Tunnels (Phase-II)

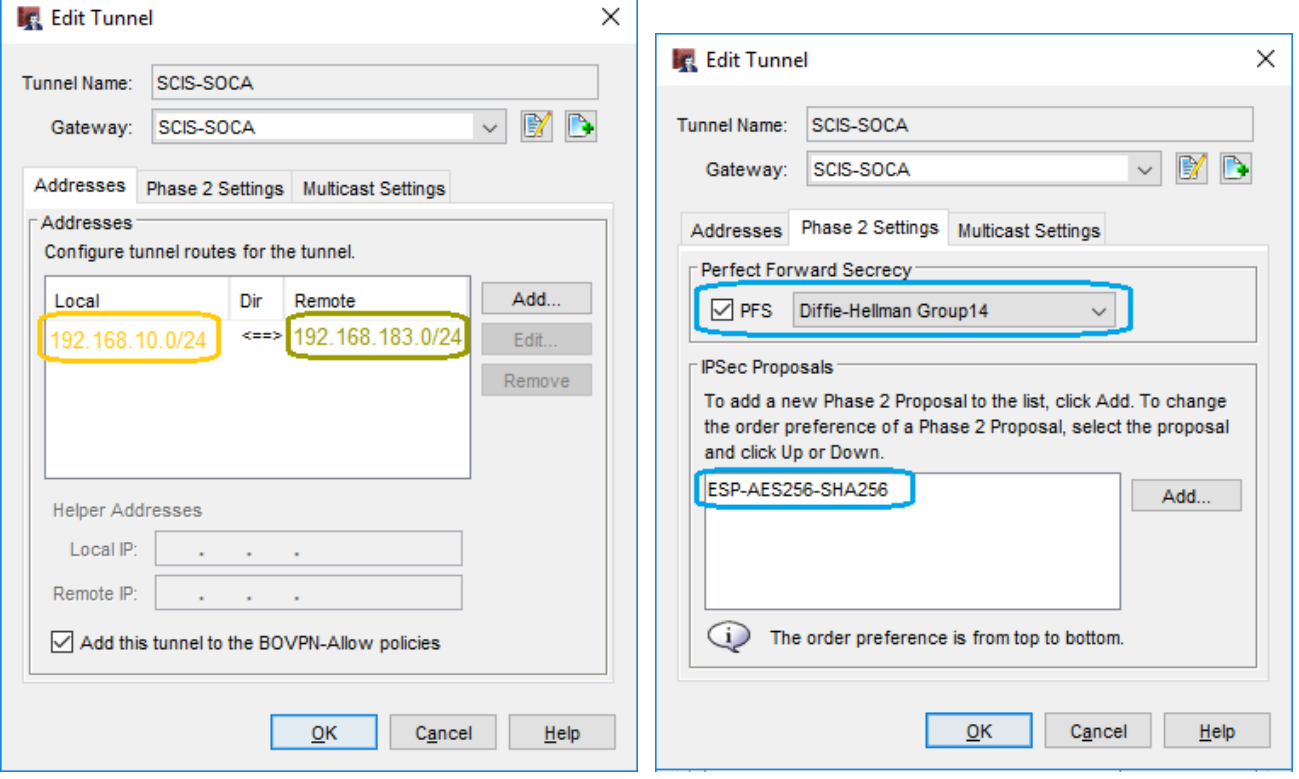